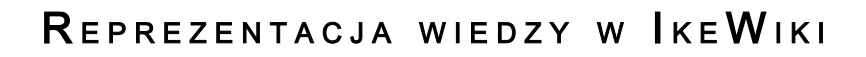

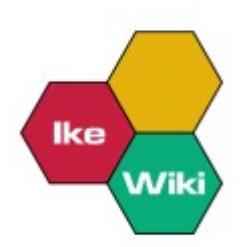

Projekt z przedmiotu Podstawy Inżynierii Wiedzy 2009

> Wykonały: Mirosława Ozgowicz Joanna Maderska

## Spis treści

- 1. [Semantic Wiki](#page-2-0)
- 2. [Wprowadzenie](#page-3-1)
- 3. [Architektura](#page-3-0)
- 4. [Wymagania](#page-4-2)
	- 1. [Sprzęt](#page-4-1)
	- 2. [Oprogramowanie](#page-4-0)
- 5. [Opis instalacji](#page-5-0)
- 6. [Zasada działania](#page-6-0)
	- 1. [Reprezentacja wiedzy w IkeWiki](#page-6-2)
	- 2. [Przetwarzanie żądań](#page-6-1)
	- 3. [Zarządzanie użytkownikami](#page-7-1)
	- 4. [Role użytkowników i ograniczenia](#page-7-0)
	- 5. [Adnotacje](#page-8-0)
	- 6. [Zapytania SPARQL](#page-9-0)
	- 7. [Ontologia](#page-11-0)
	- 8. [Eksport/Import danych i ontologii](#page-12-0)
- 7. [Opis przypadku użycia](#page-13-0)
- 8. [Przykłady użycia](#page-15-0)

## <span id="page-2-0"></span>1. Semantic Wiki

Semantic Wiki jest projektem, którego celem jest rozwijanie nowego podejścia reprezentacji wiedzy – połączenie filozofii wiki z metodami Semantic Web. Systemem wiki został wzbogacony o model wiedzy, dzięki któremu, za pomocą zapytań (podobnie jak w bazach danych), możliwe jest identyfikowanie informacji zawartych na stronach oraz relacji pomiędzy stronami. Model wiedzy jest zapisany w języku formalnym, co pozwala na automatyczne przetwarzanie do związków encji lub relacyjnych baz danych.

Semantic Wiki pozwala użytkownikom zapisywać wiedzę w sposób bardziej formalny, tak, aby informacje zawarte w wiki, mogły być przeszukiwanie efektywniej niż za pomocą słów kluczowych. Do tego celu wykorzystują standardy Semantic Web, m.in. OWL, RDF. Informacje przekazywane w ramach Semantic Wiki wymagają nie tylko samych danych, ale także informacji o tychże danych, tzn. metadanych, które zawierają sformułowania dotyczące relacji między danymi. Znaczenia zasobów informacyjnych określa się za pomocą tzw. ontologii.

Systemy Semantic Wiki różnią się między sobą stopniem formalizacji wiedzy, a także wykorzystywanymi standardami. Niestety większość z systemów Semantic Wiki jest dopiero w fazie rozwoju i w obecnych wersjach nie spełniają w pełni przyjętych założeń. Jednym z systemów, który w pełni oferuje reprezentację oraz przeszukiwanie informacji za pomocą stworzonego modelu wiedzy jest opisany poniżej IkeWiki.

## <span id="page-3-1"></span>2. Wprowadzenie

"Ike" w języku Hawajskim oznacza wiedzę. Przeznaczeniem tego systemu jest łatwe w użyciu narzędzie, które przekształca wiedzę inżynierską w procesie od niestukturalnego, nieformalnego tesktu, przez półformalną wiedzę w taksonomiach, do wiedzy reprezentowanej w formalnym języku i ontologii.

IkeWiki jest przykładem Semantic Wiki, które pozwala użytkownikom na wprowadzanie adnotacji na stronach oraz połączeniach pomiędzy stronami z semantycznymi adnotacjami. Takie rozwiązanie daje, oprócz zwykłego wyświetlania strony, możliwość "rozumienia" zawartości. Informacje oznaczone adnotacjami mogą być używane dla prezentacji stron o specyficznym kontekście, zaawansowanego przeszukiwania, weryfikowania logiki oraz przedstawiania wyników (wniosków).

Pomimo że IkeWiki wygląda oraz posiada funkcjonalności podobne do Wikipedii czy MediaWiki, w całości zostało zaimplementowane od początku – projekt systemu znacznie różni się od innych systemów Wiki.

Obecnie, IkeWiki może wykorzystywać reprezentację wiedzy w formacie RDFS oraz OWL, zostało zaimplementowane jako AJAX-based Rich Internet Application, oparte o Dojo Toolkit.

Typowy przebieg pracy może zacząć się od wprowadzeniu zbioru stron z Wikipedii i zmodyfikowaniu ich zgodnie z wymaganiami oraz potrzebami. Następnie należy skojarzyć stonę ze schematem typów oraz ustanowić połączenia pomiędzy stronami, powodując wzrost formalizacji reprezentacji wiedzy w Wiki. Ostatnim etapem jest zapisanie zawartości Wiki jako ontologi RDF lub OWL, która może być użyta w innym rodzaju aplikacji.

## <span id="page-3-0"></span>3. Architektura

Na architekturę systemu składają się następujące elementy:

- DBStore umożliwia dostęp Postgresowi do danych arykułów,
- LuceneStore umożliwia dostęp Lucene do indeksowania,
- RDFStore umożliwia dostęp otologii Jena,
- PrologStore jest eksperymentalną implementacją, która pozwana na dostęp serwerowi SWI Prolog uruchomionemu na tej samej maszynie

## 4. Wymagania

## <span id="page-4-2"></span><span id="page-4-1"></span>4.1. Sprzęt

- do dobrego działania systemu zaleca się dwurdzeniowy procesor oraz co najmniej 1Gb pamięci RAM,
- minimalnie potrzeba 512 MB RAM,
- rozmiar dysku twardego zależy od ilości danych przechowywanych w Wiki.

## <span id="page-4-0"></span>4.2. Oprogramowanie

- System operacyjny: Linux (zalecane), Windows, MacOS X,
- Java JDK 5 lub póżniejsza (zalecana wersja 6),
- Serwer aplikacyjny: Apache Tomcat 6.0.x (zalecane), Redhat Jboss, Sun Glassfish, Apache Tomcat >= 5.5.12,
- serwer bazodanowy: PostgreSQL 8.3 (zalecany), PostrgreSQL >= 7.3

## <span id="page-5-0"></span>5. Opis instalacji

- A. Instalacja serwera Apache Tomcat (www.apache.org)
- B. Instalacja silnika bazy danych PostreSQL (www.postgre.org) Utworzenie superużytkownika.
- C. Instalacja wiki

Po konfiguracji bazy danych, należy skopiować archiwum aplikacji IkeWiki.war do foldera aplikacji webowych serwera aplikacji Javy. W Tomcacie jest to katalog webapps/

D. Uruchomienie

W przeglądarce internetowej należy wpisać adres http://<your\_server>:<port>/IkeWiki/, w przypadku instalowania na lokalnym serwerze:<http://localhost:8080/IkeWiki/>

- E. Konfiguracja Wiki:
	- konfiguracja połączenia z bazą danych (domyślna nazwa użytkownika to postrgres)

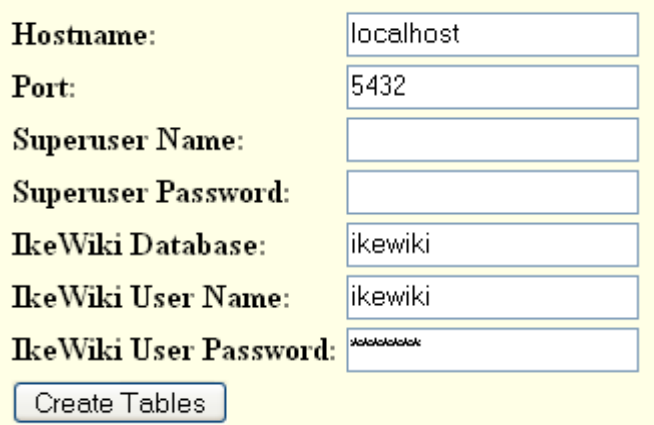

- inicjalizacja ontologii i modelu wiedzy: wybranie ze zbioru ontologii i modelów wiedzy, takiej która jest odpowiednia dla danego wiki,
- inicjalizacja pozwolenia: ustawienie hasła dla administratora oraz zbioru reguł dostępu.

## <span id="page-6-0"></span>6. Zasada działania

## <span id="page-6-2"></span>6.1. Reprezentacja wiedzy w IkeWiki

IkeWiki korzysta z kilku odseparowanych modułów, które są użyte do reprezentacji różnych aspektów bazy wiedzy:

- DBStore jest odpowiedzialne za przechowywanie artykułów w bazie danych, zarządzanie wersjonowaniem oraz przechowywanie informacji związanych z użytkownikami.
- RDFstore przechowuje metadane w formacie RDF związane z zasobami w wiki.
- LuceneStore zawiera pełnotestowy indeks wszystkich artykułów, dzięki czemu możliwe jest bardzo szybkie przeszukiwanie pełnotekstowe.

## <span id="page-6-1"></span>6.2. Przetwarzanie żądań

Podczas żądania wyświetlenia zasobów, wykonywane są następujące akcje:

- 1. arytkuł jest pobierany z bazy danych, tworzona jest wewnętrzna reprezentacja zawartości artykułu w formacie XML,
- 2. XML artykułu jest przetwarzany przez "Wiklets", który wzbogaca artykuł XML o dodatkowe informacje pobrane z RDFStore m.in. odniesienia do typu lub typów stron,
- 3. dokument XML jest następnie transformowany do formatu HTML poprzez odpowiedni XSL w zależności od przeznaczenia: odczyt, modyfikacja, adnotacje, itp. Reprezentacja HTML jest przesyłana do przeglądarki.

Podczas zapisywania zmian wykonywane są następujące operacje:

- 1. reprezentacja HTML z edytora jest przesyłana do serwera,
- 2. serwer przetwarza HTML: parsowanie, transformacja do odpowiedniego XHTML, przetwarzanie do wewnętrznego formatu XML,
- 3. zmiany są zamieszczane w trzech miejscach: DBStore zawartość artykułu, RDFStore – wyodrębnione metadane, LuceneStore – dodanie zawartości do pełnotekstowego indeksu.

## <span id="page-7-1"></span>6.3. Zarządzanie użytkownikami

Zarządznie jest dostępne w zakładce "System -> Manage Users", umożliwia następujące czynności:

- Zarządzanie użytkownikami
	- dodawanie użytkownika (domyślnie mają rolę Authenticated oraz pełne prawa dla swoich stron. Pozostałe prawa są dziedziczone z roli – nie mogą być bezpośrednio modyfikowane),
	- modyfikowanie użytkownika: ogólne dane użytkownika, dodawanie/usuwanie ról, modyfikacja listy praw (zielone tło) i ograniczeń (czerwone tło).
- Zarządzanie rolami
	- domyślnie IkeWiki rozpoznaje następujące role: Administrator (całkowite pozwolenia), Manager (edytowanie i metadane, nie może zarządzać bezpośrednio systemem), Authenticated (edytowanie oraz metadane w zewnętrznej przestrzeni), Reader (wyłącznie przeglądanie). Role są skonfigurowane w WEB-INF/setup.xml.
	- dodawanie ról (nazwa, opis)
	- modyfikowanie ról: ogólne informacje (edytowanie opisu), lista członków, określanie praw/ograniczeń
- Zbiór akcji
	- dodawnie/modyfikowanie/usuwanie akcji dla grupy komponentów

## <span id="page-7-0"></span>6.4. Role użytkowników i ograniczenia

Każdy komponent w IkeWiki jest identyfikowany przez unikalne URI. Ograniczenie dostępu do komponentów jest definiowane zawsze przez trzy wartości (context URI, component URI, user).

Definicja taka umożliwia dokładną kontrolę nad tym kto może wykonywać jaką czynność i w jakim kontekście. Jeśli użytkownik nie posiada pozwolenia na dostęp do danego komponentu, wówczas komponent jest nieaktywny lub nie jest w ogóle pokazywany.

Aby ułatwić zarządzanie rolami IkeWiki oferuje następujące rozwiązania:

- dopasowanie wzorca do kontekstu URI. Zamiast specyfikowania każdego kontekstu URI oddzielnie, możliwe jest użycie wzorca, gdzie '%' jest znakiem wieloznaczności, przykładowo: ['http://ikewiki.sfrg.at/help/%'](http://ikewiki.sfrg.at/help/%25) oznacza wszystkie stony w helpie. Z uwagi na to, wszystkie wyrażenia regularne są niedostępne.
- akcje przypisywane dla grupy komponentów. IkeWiki definiuje następujący zbiór akcji: "viewing" (przeglądnie stron i metadanych), "editing" (edytowanie zawartości stron), "metadata" (edytowanie metadanych dla stron), "everything" (wszystkie komponenty i akcje).

Dla każdego uzytkownika i roli, administrator może zdefiniować kilka reguł ograniczających. Dodatkowo użytkownicy dziedziczą ograniczenia z ról, do których zostali przypisani. Może to powodować (nieprzewidziane) konfikty między rolami. W IkeWiki problem ten został rozwiązany poprzez wprowadzenie priorytetyzacji dla każdej z ról (wartość od 0 do 10). Role z wyższym priorytetem zasłaniają ograniczenia ról z niższym priorytetem.

Każdy artykuł / strona wiki odpowiada 1:1 zasobom w bazie wiedzy. Z tego powodu każdy z artykułów posiada unikalny identyfikator URI (Uniform Resource Identifier), który zazwyczaj nie jest powiązany z URL używanym przez przeglądarkę. URI jest zazwyczaj niewidoczne dla użytkowników, jednak czasem istnieje potrzeba odniesienia się do URI przy tworzeniu kwerend SPARQLa, zamiast do tytułu artykułu.

## <span id="page-8-0"></span>6.5. Adnotacje

Najistotniejszym wsparciem dla technologi SemanticWeb są adnotacje stron oraz linków pobierane z ontologii, które są reprezentowane w bazie wiedzy.

## Adnotacie strony

Każdy artykuł w IkeWiki odpowiada jednemu zasobowi RDF. Adnotacja strony oznacza, że wiążemy klasę (OWL lub RDFS) z wybranym artykułem RDF, np. kiedy dodajemy typ T do zasobu R, IkeWiki dodaje: (R rdf:type T) do bazy wiedzy RDF.

Adnotacje są zarządzane przez przyciski "+" i "-" na liście typów stron znajdującej się poniżej tytułu strony. Po naciśnięciu "+" zostaje rozwinięta lista gdzie można wybrać typ z listy klas OWL i RDFS, które są przechowywane w bazie wiedzy.

Adnotacje strony pozwalają oznaczyć co jest zawartością strony. Np. opis osoby może być odpisany adnotacją typu "foaf:Person". Domyślnie każdy zasób jest adnotowany jak rdfs:Resource

#### Adnotacje linków

Powiązania między artykułami odnoszą się bezpośrednio do relacji pomiędzy zasobami. Każdy link, który jest zawarty w treści artykułu wiki, niesie ze sobą pewne znaczenie, które jest podawane wprost poprzed adnotację z odpowiednim typem (OWL ObjectProperties) z bazy wiedzy. Np. złączenie między arytukłem opisująctm państwo Niemcy a artykułem na temat miasta Berlin może być adnotowane jako typ: Stolica.

Adnotacje linków są zarządzane podobnie jak adnotacje stron poprzez użycie ikon "+" i "-" przy każdym linku pojawiającym się w tekście.

"+" otwiera okno dialogowe pozwalające na wybór typu – lista zawiera jedynie te właściwości, które mają zastosowanie dla dwóch powiązanych ze sobą źródeł, zależnie od typu strony związanej z zesobem.

"-" pozwala na usunięcie odpowiednich adnotacji.

Dla każdego arytukułu, IkeWiki posiada już domyślny zestaw relacji (niezależnych od aktualnych linków zawartych w tekście) dla innych źródeł, np. ikewiki:hasAuthor – powiązanie artykułu z jego autorem.

## <span id="page-9-0"></span>6.6. Zapytania SPARQL

IkeWiki pozwala na tworzenie zapytań do wiedzy opartej na formacie RDF dzięki jezykowi zapytań SPARQL. Takie strony są dynamicznie renderowane, wypełniając odpowiednie pola wartościami otrzymanymi z zapytania. IkeWiki wspiera pełną możliwość zapytania SELECT dostępną w SPARQL, włączając w to filtrowanie, wyrażenia regularne, itp. Korzystanie z SPARQL wymaga znajomości RDFu oraz modelu danych przechowywanych w IkeWIki.

Kwerenda SPARQL może być osadzona wprost w tekście wiki, poprzez włączenie następującego kodu:

<?sparql

.....SPARQL QUERY....

?>

Wynik zapytania zostanie domyślnie sformatowany przy użyciu tabeli zawierającego kolumny dla każdej wybranej wartości, natomiast w wierszach zostaną umieszczone wyniki zapytania.

Możliwe jest także formatowanie wyników wg podanego wzorca. Efekt ten można osiągnąć dzięki zastosowania kwerendy typu:

<?sparql format=pattern pattern="YOUR PATTERN"

....SPARQL QUERY...

?>,

gdzie YOUR PATTERN jest nazwą typu dla oczekiwanej wartości. Np. zgodnie ze wzorcem można uzyskać wynik zapytnia w postaci: "Author: {A}, Title: {T}". Wartość wzorca jest dla każdego wyniku wstawiana bezpośrednio do kodu HTML dokumentu zwracającego wynik. Jednakże może zawierać jedynie tekst, Ike Wiki nie obsługuje przetwarzania znaczników HTML.

#### Składnia zapytań SPARQL

Podstawowa kwerenda zawiera słowo kluczowe SELECT, po którym następuje jedna lub więcej zmiennych z prefixem '?', następnie znajduje się słowo kluczowe WHERE oraz blok warunkowy zawierający ograniczenia dla zapytania. Np., następujące zapytanie wyświetla dla każdego artykułu jego autora:

<?sparql

SELECT ?P ?A WHERE {?P ikewiki:hasAuthor ?A}

?>

Blok warunkowy może zawierać kilka warunków złączonych za pomocą kropki.

Więcej informacji na temat SPARQL można odnaleźć na stronach <http://www.ibm.com/developerworks/xml/library/j-sparql/>oraz [http://www.w3.org/TR/rdf](http://www.w3.org/TR/rdf-sparql-query/)[sparql-query/](http://www.w3.org/TR/rdf-sparql-query/)

#### <span id="page-11-0"></span>6.7. Ontologia

IkeWiki może być rozważane jako graficzny edytor RDF – umożliwia wszystkie akcje związane z reprezentacją w ontologi RDF, a także OWL. Ze względu na czasochłonność edycji ontologii, IkeWiki dostarcza podstawowe narzędzia umożliwiające edytowanie ontologii: tworzenie, edytowanie klas oraz właściwości, definiowanie zakresu oraz dziedziny właściwości, definiowanie superklas, itd. Bardziej zaawansowane cechy ontologii mogą być załadowane do IkeWiki.

#### Widok klas i właściwości

Podczas nawigacji strony w wiki, której źródło jest związane z jedną z klas typu owl:Class lub rdfs:Class, lub jednej z właściwości typu: owl:ObjectProperty, owl:DatatypeProperty, owl:AnnotationProperty lub rdf:Property, IkeWiki zmienia sposób wyświetlania artykułu. Oprócz normalnego tekstu, widok artykułu zawiera widok klasy (właściwości) na dole strony zawierający następujące informacje:

- dla klasy: lista właściwości, dla których instancja klasy jest celem lub źródłem.
- dla właściwości: lista klas, które mogą być używane jako obiekty dla tej właściwości.

Dodatkowo, w sekcji określającej typ strony, poniżej tytułu, dla klas zawarta jest lista superklas, natomiast dla właściwości, lista superwłaściwości, zakres, dziedzinę oraz właściwość przeciwstawną.

#### Tworzenie klas i właściwości

Istnieją dwa sposoby tworzenia klas i właściwości:

– Edit -> Create Class / Create Property– otwarte zostaje okno dialogowe umożliwiające wybór przestrzeni nazw, tytułu oraz opcjonalnie superklasy dla klasy / właściwości. Dodatkowo dla właściwości należy wybrać jeden z trzech dostępnych typów: ObjectProperty, DatatypeProperty, AnnotationProperty.

– Strony wiki mogą być konwertowane do klasy/właściwości poprzez przełączenie do sekcji Annotate i dodanie typu strony dla klasy – owl:Class, dla właściwości – owl:ObjectProperty, owl:DatatypeProperty, owl: AnnotationProperty. Wówczas źródło będzie używane przez system jako klasa/właściowść, która może być następnie edytowana.

#### Edytowanie klas i właściwości

Klasy oraz właściwości mogą być edytowane w seksji "Annotate". Dla każdego typu klasy możliwe jest dodanie lub usunięcie syperklasy, natomiast dla właściwości: superwłaściwości, zakresu, dziedziny, właściwości przeciwnej.

### <span id="page-12-0"></span>6.8. Eksport/Import danych i ontologii

IkwWiki wspiera eksportowanie oraz importowanie bieżącego stanu bazy wiedzy do/z różnych formatów:

– IkeWiki XML – wewnętrzny format używany przez IkeWiki do reprezentacji danych artykułu, wzbogaconych o serializację RXR oraz dane RDF. Format ten gwarantuje zachowanie wszystkich informacji, które mogą być użyte w celu reimportowania bazy wiedzy do innego wiki. Ten format XML, może być przetwarzany przez standardowe narzędzia dla XML.

– RDF/XML – serializacja RDF w formacie XML, które jest zdefiniowane przez W3C. Format ten jest obługiwany w większości aplikacjach Semantic Web, dlatego też umożliwia przetwarzanie informacji z innymi narzędziami pozwalającymi na edytowanie ontologii.

– RDF/N3 i RDF/TURTLE – alternatywny format dla XML, który jest używany w niektórych aplikacjach.

IkeWiki umożliwia eksportowanie w wybranych formacie: całej bazy wiedzy, pojednycznego zasobu, wszystkich zasobów w danej przestrzeni nazw, wszystkich zasobów wybranych przy użyciu zapytania SPARQL.

Niestety importowanie ontologii lub innych danych może powodować pewne problemy. Należy uważać na duplikowanie przestrzeni nazw, a także może się okazać, że ontologia nie powoduje oczekiwanego zachowania.

## <span id="page-13-0"></span>7. Opis przypadku użycia

Zaimplementowanym przez nas przypadkiem użycia jest Winopedia – encyklopedia win. Każdy z zasobów jest identyfikowany poprzez nazwę wina. Dodatkowo zawiera następujące dane: aromat, smak, kraj oraz region pochodzenia, kolor, zawartość alkoholu, temperatura podawania, potrawy, do których można podawać dane wino. Dane wina zostały wzbogacone o adnotacje, dzięki którym możliwe jest efektywniejsze wyszukiwanie. Adnotacje są opisane za pomocą ontologii, która została zaimplementowana przy pomocy narzędzia Knoodl $^1$  $^1$ , a następnie zaimportowana do Ike Wiki.

Ponadto w Winopedii znaleźć możemy dynamicznie tworzone listy win według wybranych kategorii (np.: Wina do mięs, wina czerwone słodkie, wina wzmacniane, wina pochodzące z Langwedocji (Francja) itd.). Listy te stworzone zostały przy użyciu zapytań SPARQL, co oznacza, że zmiany w opisach win (dokładniej: w encjach i metadanych) zostają automatycznie uwzględniane.

Pod względem zawartości, Winopedia obejmuje wszelkie rodzaje win produkowanych z winogron (wina białe, czerwone, różowe, musujące i wzmacniane (np. sherry, porto czy malaga).

Aby zachować spójność formatu, do tworzenia artykułów o poszczególnych winach używa się odpowiednich szablonów. Do każdego artykułu można dołączyć multimedia (na przykład zdjęcia wina ).

Każdy zarejestrowany użytkownik może dodawać, zmieniać i usuwać informacje na temat win, a także tworzyć różne strony z listami lub informacjami dodatkowymi.

Dodatkowo artykuły w Winopedii można oznaczać tagami "Unfinished" (artykuły niepełne, wymagające doprecyzowania lub dokończenia) oraz "Watchlist" (artykuły zawierające błędne informacje). W dziale "Strefa redakcyjna" znajdują się listy artykułów oznaczonych tymi tagami, co pozwala osobom chętnym do współtworzenia Winopedii skupienie się przede wszystkim na tych artykułach, które wymagają poprawy.

<span id="page-13-1"></span><sup>1</sup>wybór tego narzędzia został podyktowany łatwością i intuicyjnością użycia. Informacje na temat Knoodl można odnaleźć na stronie [www.knoodl.com.](http://www.knoodl.com/) Na Stronie tej znajduje się również nasza ontologia – w Community "AGH-PIW09", Vocabulary "Wino".

Przykład zapytania SPARQL i wyniku wyszukiwania w Winopedii:

Zapytanie wyszukujące białe wina wytrawne i półwytrawne, z pominięciem win musujących:

```
SELECT ?instance
WHERE {
?instance rdf:type ns5:Wino .
?instance ns5:kolor ?kolor .
?instance ns5:smak ?smak .
?instance ns5:musujace ?mus .
FILTER regex(?kolor, "^bia", "i") . 
FILTER regex(?smak, "wytrawn", "i") .
FILTER regex( ?mus, "nie", "i")
}
```
Wyniki:

Brezza Bianco 2007 Grand Classiques Blanc 2008 Herbowe Solaris 2008 Lagar Alto Blanco 2008 Ngatarawa - Stables 2005 Trebbiano d Abruzzo Marina Cvetic 2003 UVICA - Les Terrasses Blanc 2007 Verdicchio Dei Castelli Di Jesi 2007 Vina Tobia Viura Blanco 2006

## <span id="page-15-0"></span>8. Przykłady użycia

# SYSTEM ZARZĄDZANIA SZKOŁĄ

## Zawartość

- listy uczniów poszczegółnych klas,
- oceny uczniów,
- listę nauczycieli (imię, nazwisko, przedmiot, klasy, które uczy),
- plan zajęć uczniów (klasa, godzina, dzień tygodnia, sala, przedmiot),
- wydarzenia szkolne,
- ogłoszenia
- itp.

## Przykłady użycia

- Wyszukanie najlepszych uczniów z matematyki w roku 2008,
- Wyszukanie klas uczonych przez danego nauczyciela,
- Wyszukanie sali dla klasy 4, we wtorki o 11.

### Role i ograniczenia

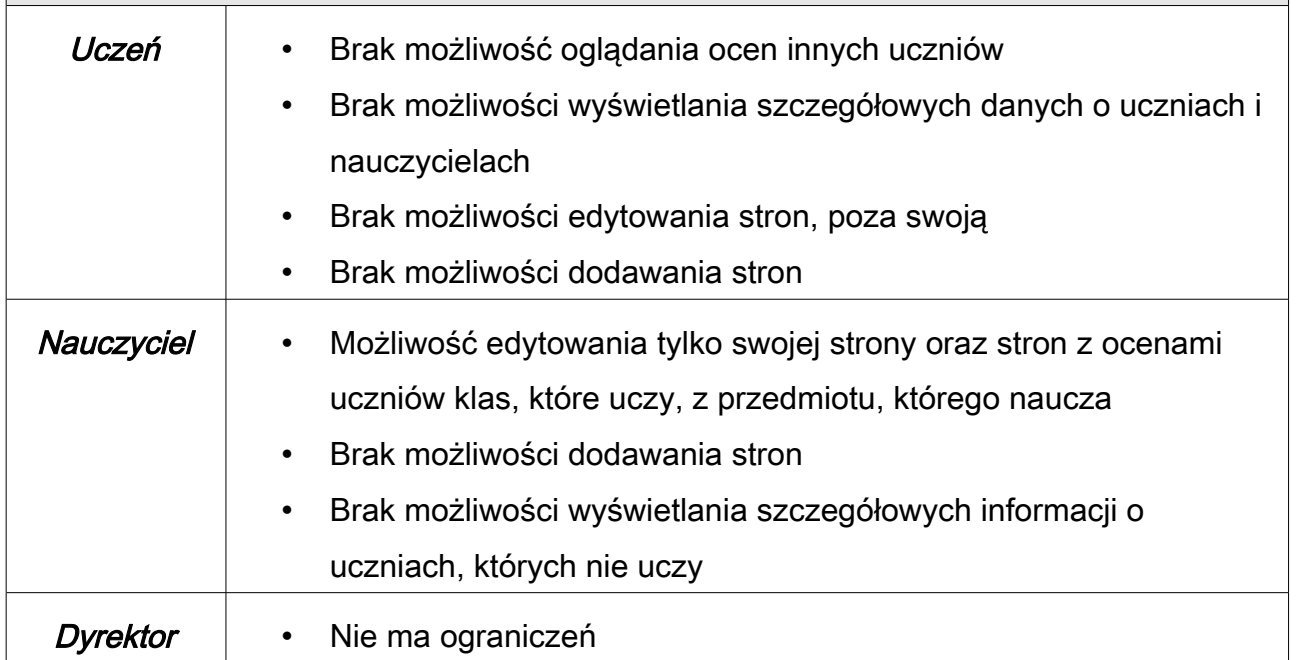

# REJESTRACJA MAGISTRANTÓW DANEJ UCZELNI

#### Zawartość

- magistrant,
- wydział, kierunek
- rok realizacji pracy,
- data obrony,
- status pracy (obroniona, w takcie tworzenia),
- temat,
- promotor,
- ocena (jeśli obroniona)
- itp.

#### Przykłady użycia

- Wyszukanie osób, które obroniły się na ocenę bardzo dobrą w roku 2005,
- Wyszukanie listy tamtów prac magisterskich dla danego promotora,
- Wyszukanie listy tematów, które są w trakcie realizacji dla danego kierunku

### Role i ograniczenia

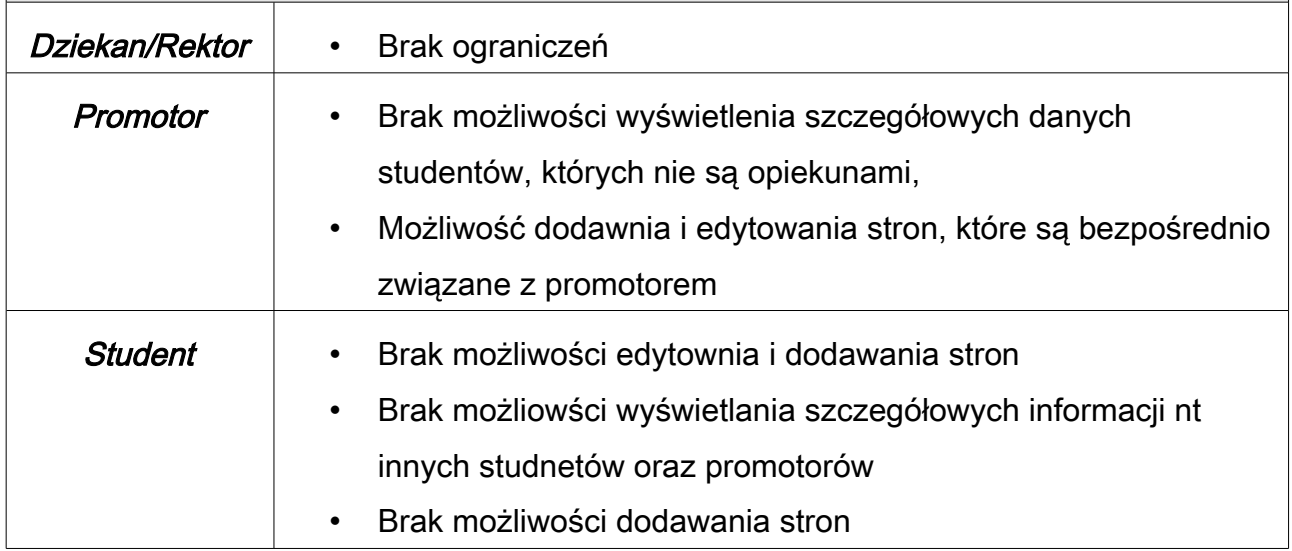

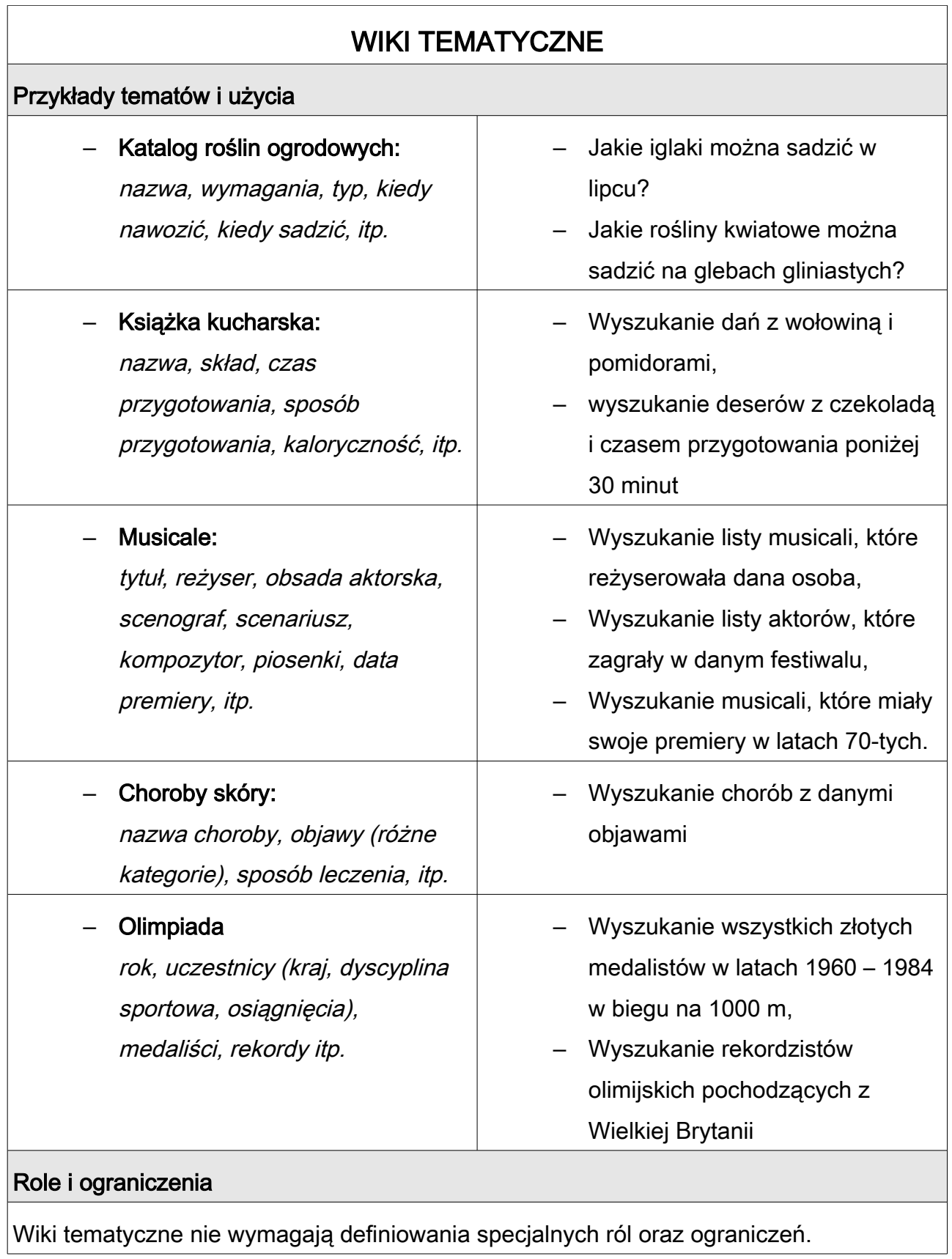